## **Creating a case sensitive filesystem on MacOS X**

Molcas requires a case sensitive filesystem, which is not standard on most MacOS X installations. To create a case sensitive filesystem, you will need to re-format an empty<br>partition which erases all data on the volume. Al

This is what you do:

1) Backup data you have on the volume you wish to use.

2) Open Disk Utility (/Applications/Utilities)

3) Unmount the volume.

4) Re-format and select "UNIX File System".

5) Mount the volume.

## **Alternative approach (non destructive)**

Instead or installing MolCas on a physical volume you can install it into a disk image. To create a case sensitive disk image do the following:

1) Open Disk Utility

2) In the file menu, select new blank image.

3) The size should be around 1 Gb (?) and the format "sparse disk image".

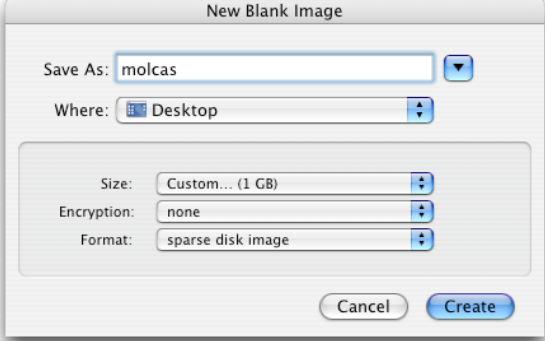

4) Mount the image by double clicking the image file.

5) In Disk Utility, re-format it and select "UNIX File System"

6) MolCas can now be installed in /Volumes/molcas

7) Automount the molcas volume by putting the image in Login items in your account preferences.

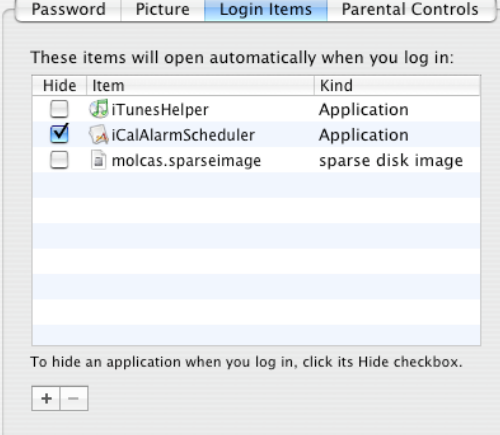

M.Lund, 5/9-2005